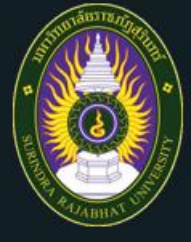

# โครงการอบรมเชิงปฏิบัติการเสริม<br>หลักสูตรเพื่อพัฒนานิสิตนักศึกษาครู

ตามโครงการผลิตครูเพื่อพัฒนาท้องถิ่นปี พ.ศ. 2565 (รหัส 61) เพื่อเตรียมความพร้อมในการเป็นครูมืออาชีพ

#### "ระบบบริหารจัดการเรียนรู้ (camp.srru.ac.th) สำหรับผู้เข้าอบรม"

คณะครุศาสตร์ มหาวิทยาลัยราชภัฏสุรินทร์

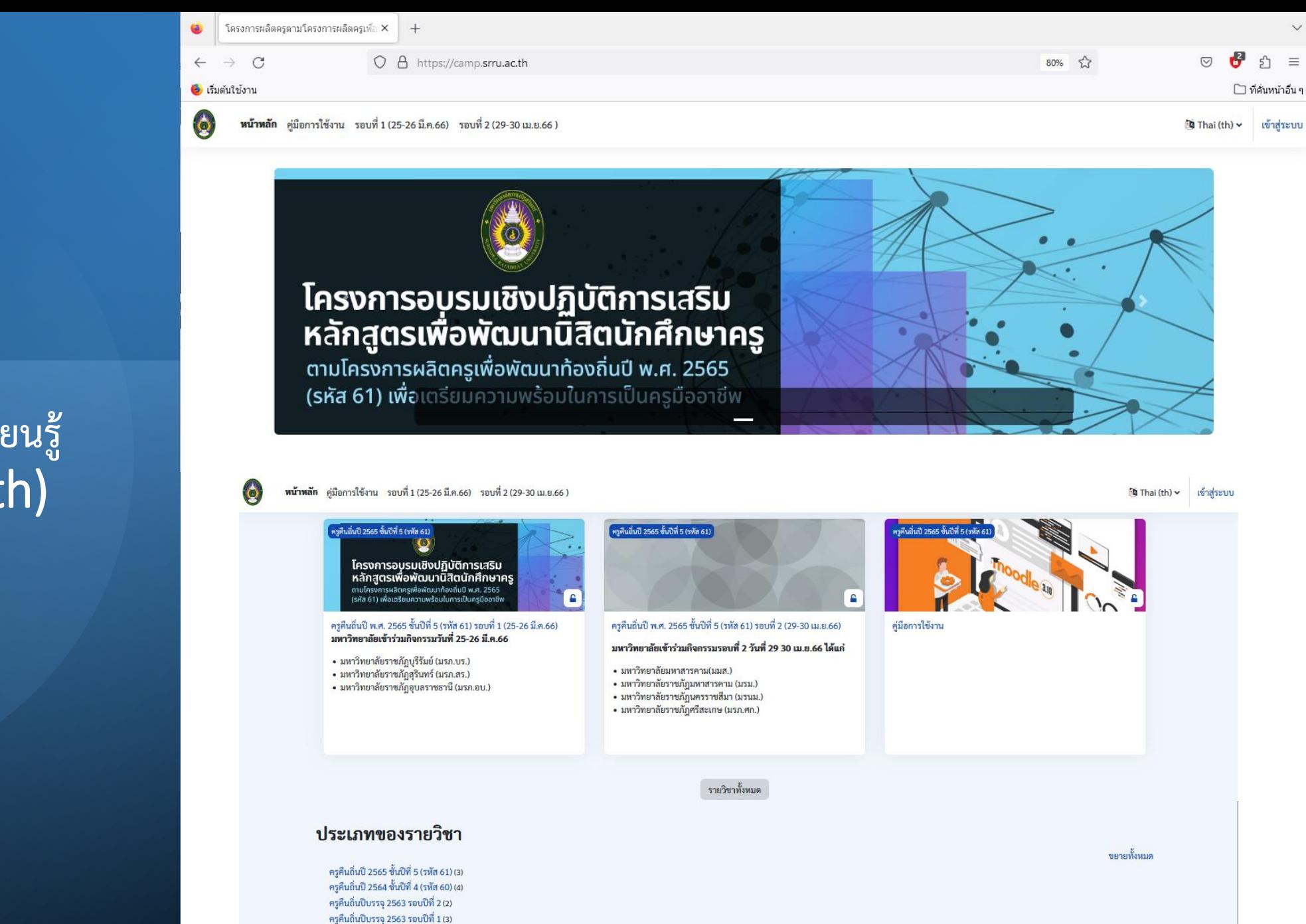

#### **ระบบบริหารจัดการเรียนรู้** (camp.srru.ac.th)

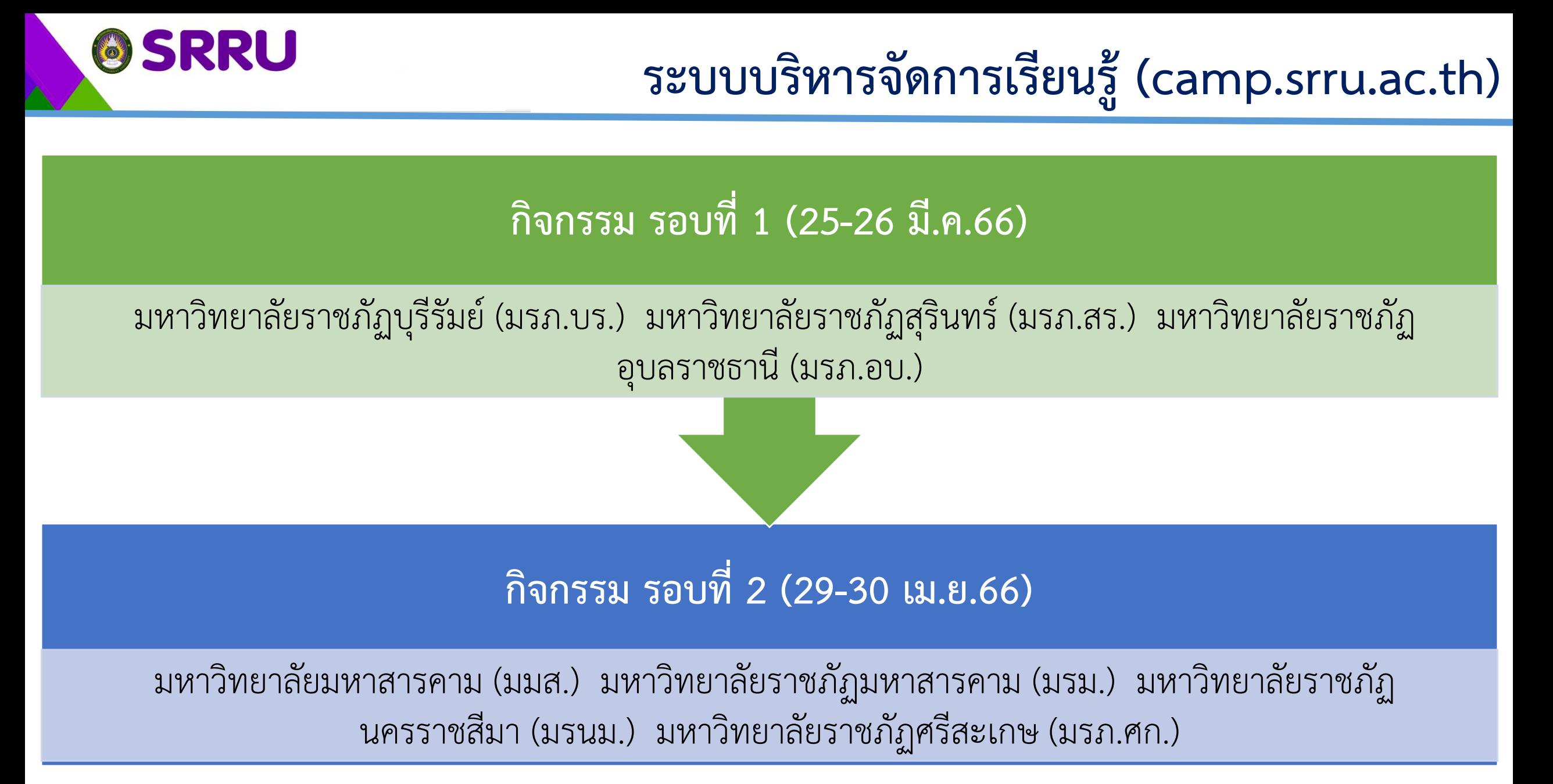

#### **เข้าเว็บไซต์ระบบบริหารจัดการเรียนรู้**

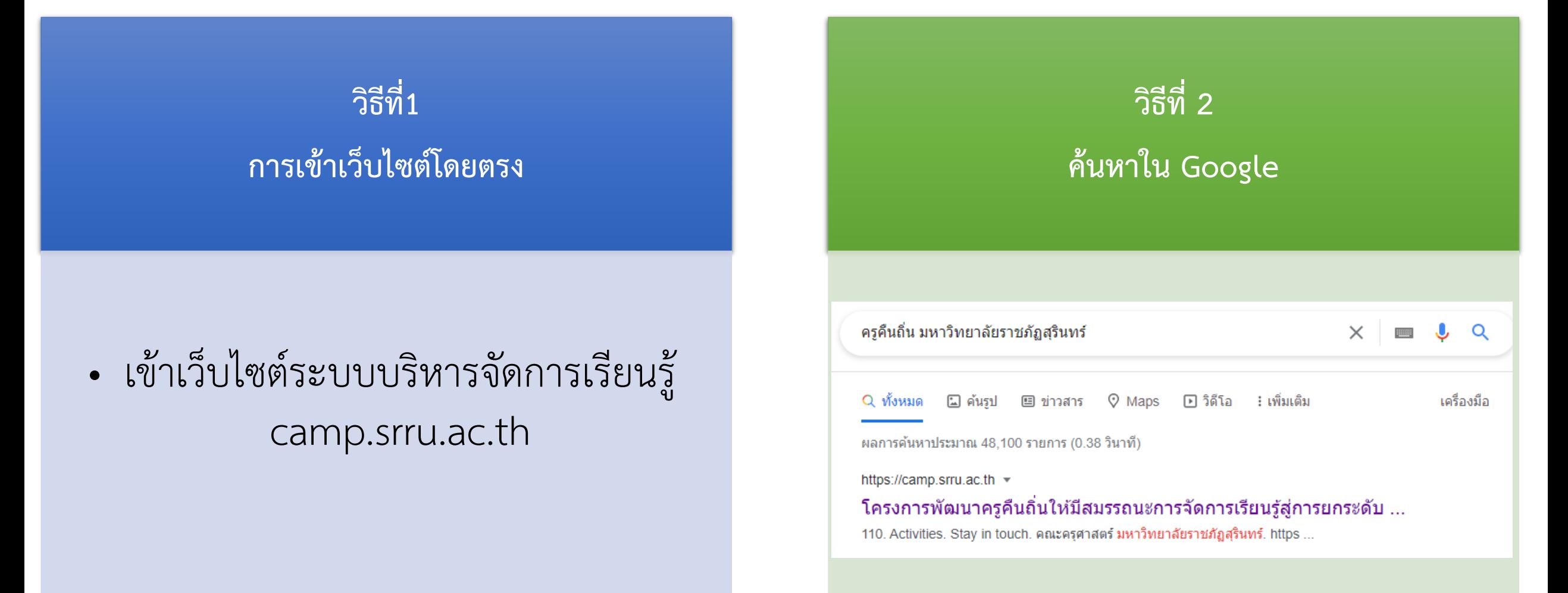

**@SRRU** 

#### **@SRRU**

### **การเข้าใช้งานระบบ (Log in)**

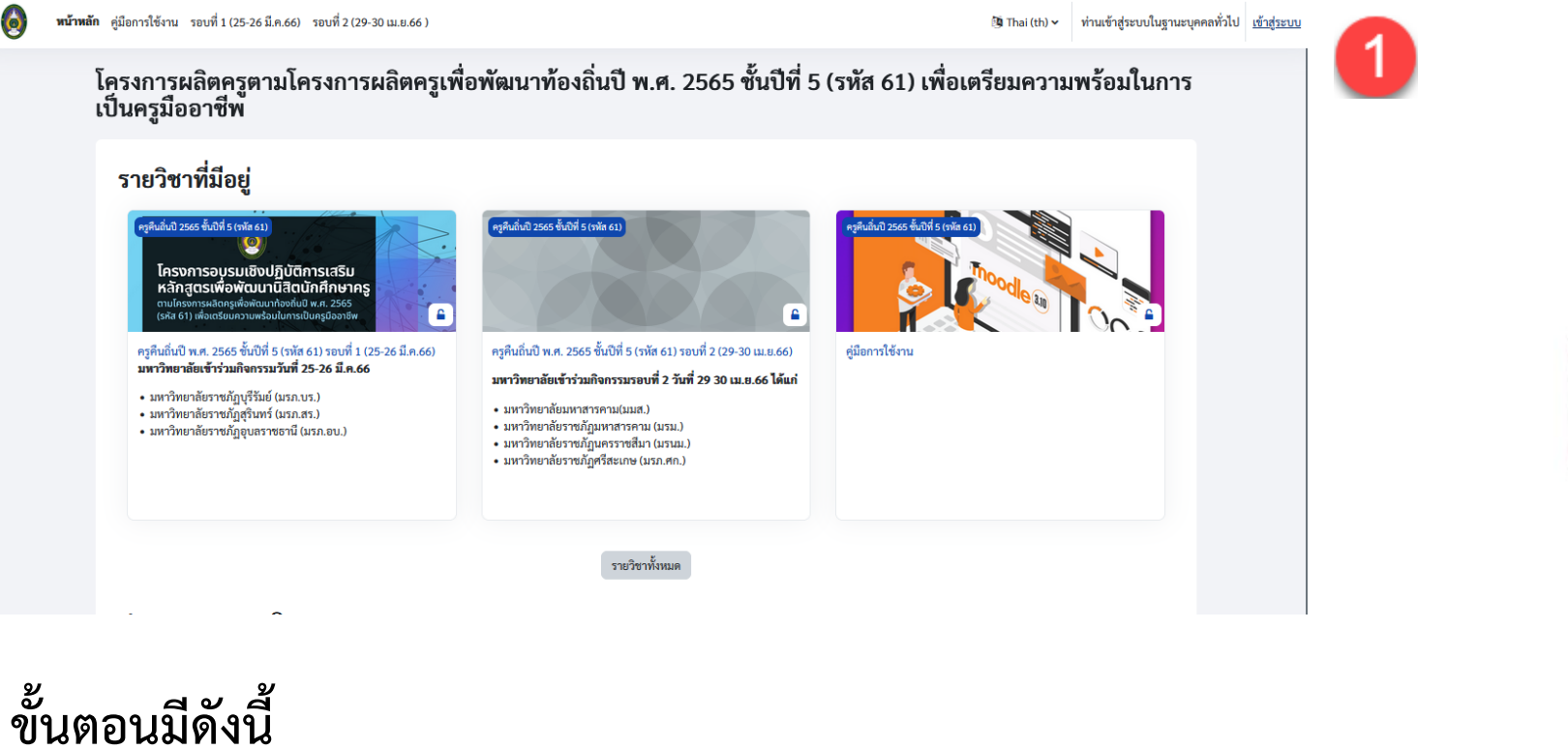

### **1. คลิกเข้าสู่ระบบ**

- **2. ชื่อผู้ใช้**คือ User Name เป็นรหัสนักศึกษา
- **3. รหัสผ่าน** คือ Password เป็นรหัสนักศึกษา
- 4. คลิก **เข้าสู่ระบบ**

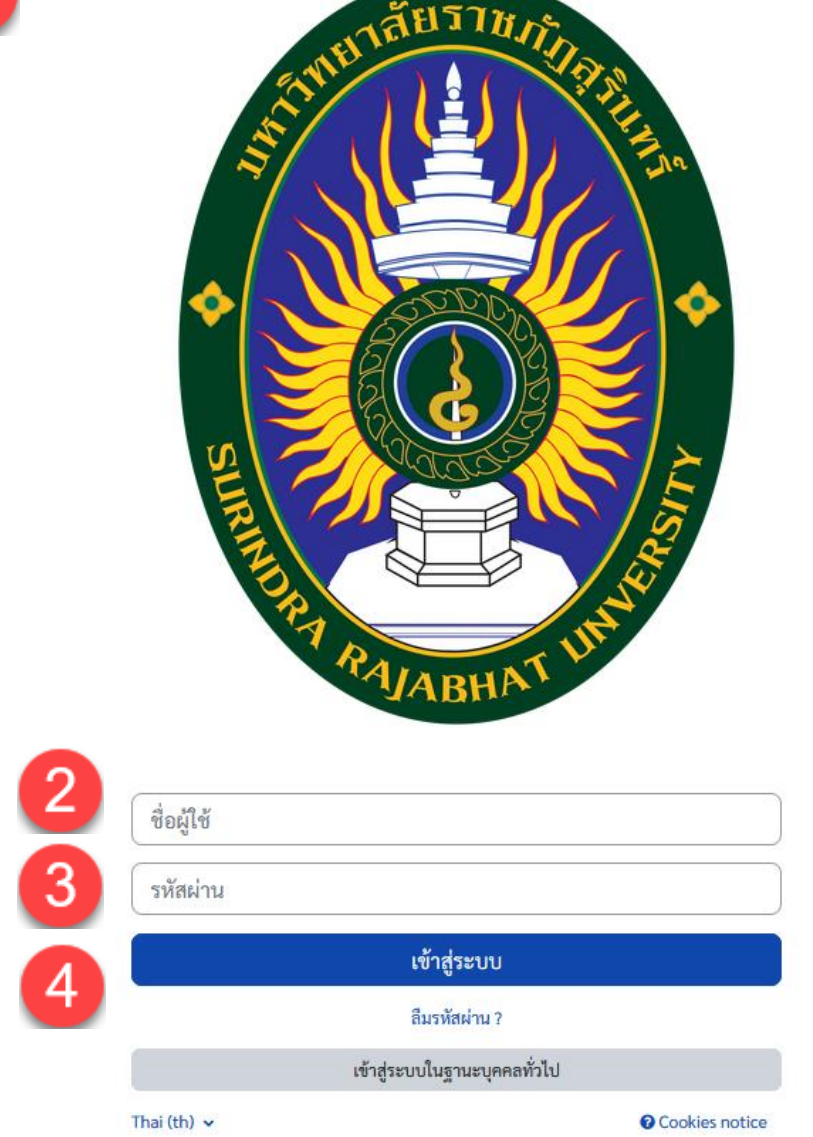

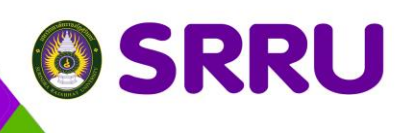

### **หน้าแรกแผงควบคุม (Dashboard)**

**ขั้นตอนมีดังนี้**

1 คือ **เมนูบาร์** เป็นเมนูลัดเลือกใช้งาน

2 คือ **เมนูควบคุม** เป็นเมนูเลือกการใช้งานได้

3 คือ **หัวข้อแต่ละกิจกรรม** เป็นหน้าแผงควบคุม (Dashboard) เพื่อเลือกการ เข้าใช้งานแต่ละกิจกรรม

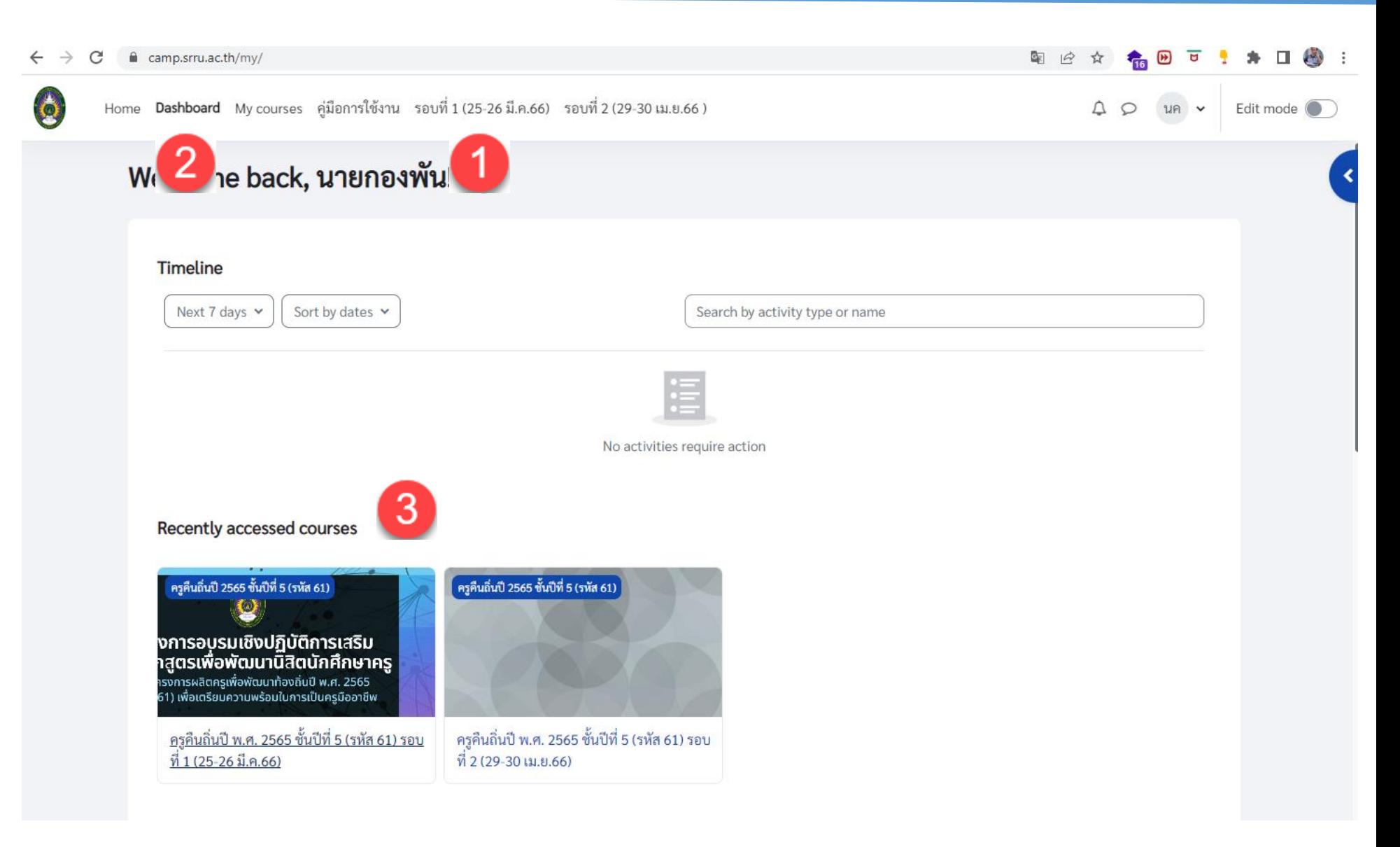

### **@SRRU**

**ขั้นตอนมีดังนี้**

2 คือ **ค าชี้แจง**

รายชื่อออนไลน์

# **การเข้าตรวจสอบรายชื่อโครงการฯ**

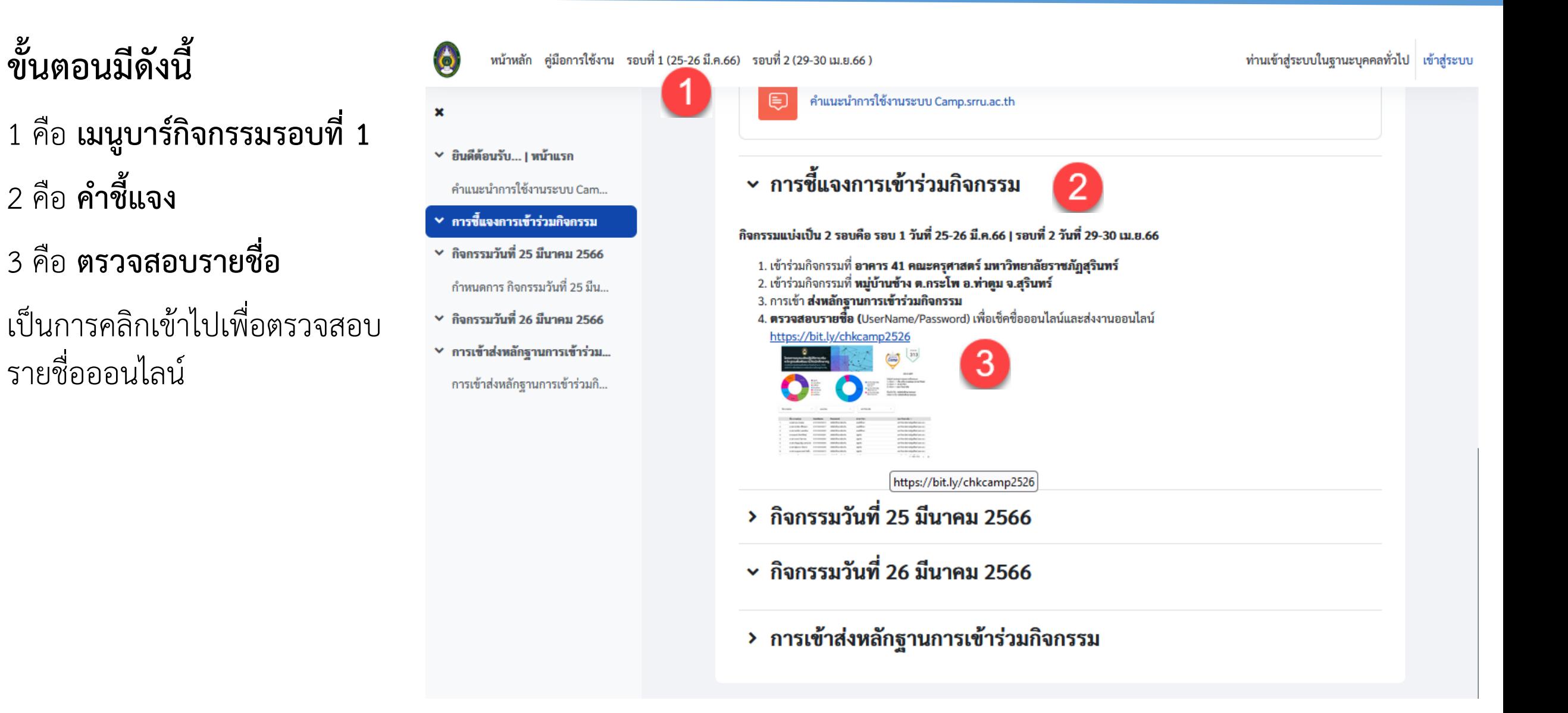

## **การเข้าตรวจสอบรายชื่อโครงการฯ**

**ขั้นตอนมีดังนี้**

1 คือ **กรองรายชื่อตามสาขา**

**@SRRU** 

- 2 คือ **กรองรายชื่อตามมหาวิทยาลัย**
- 3 คือ **ค้นหาข้อมูล**
- ค้นหาจากชื่อ-นามสกุล
- ค้นหาจากสาขาวิชา
- ค้นหาจากมหาวิทยาลัย 4 คือ **เลือกเท่านั้น** เพื่อแสดงเฉพาะตนเอง

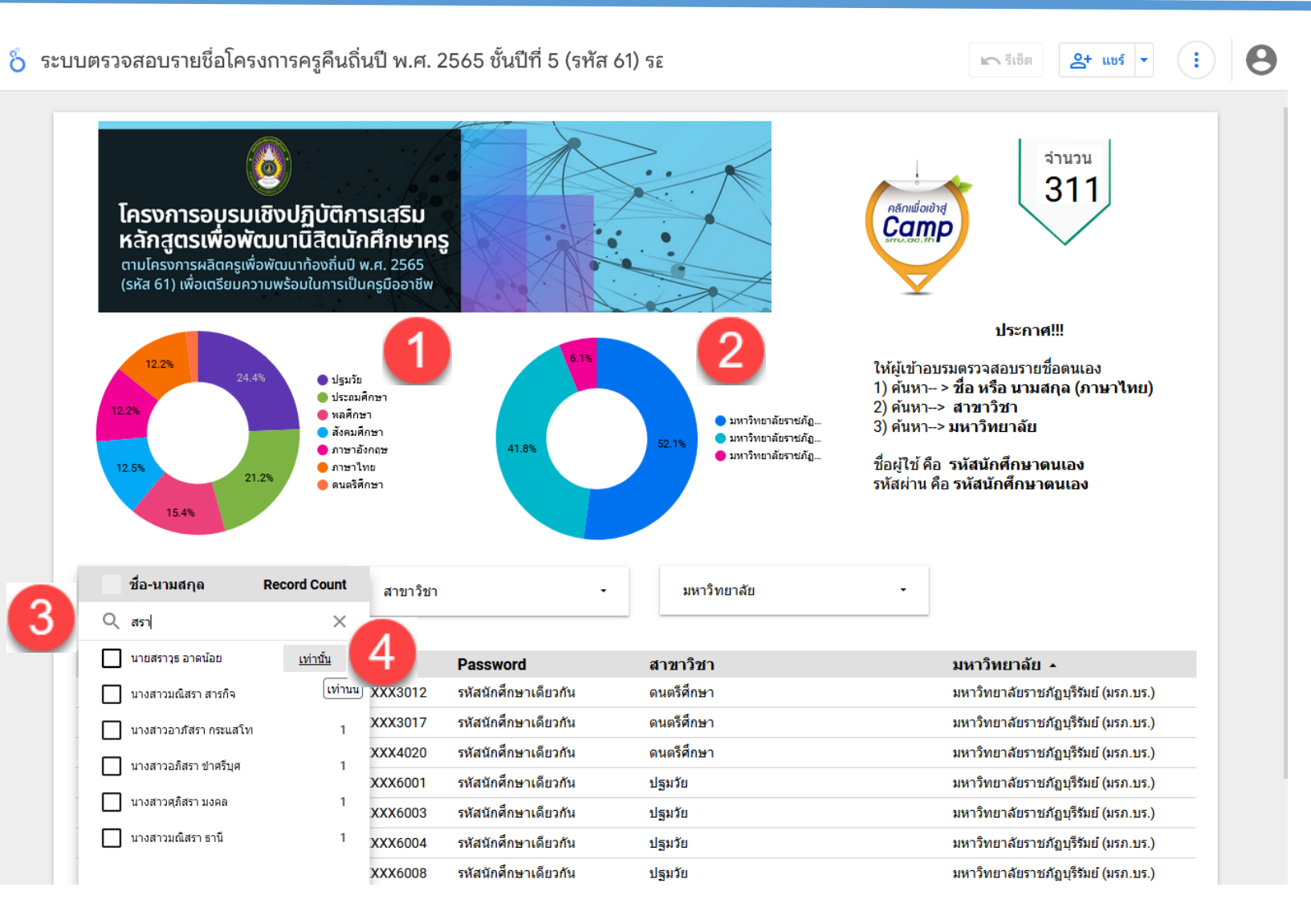

# **การเข้าร่วมเช็คชื่อออนไลน์ (กิจกรรมรอบที่ 1)**

#### **ขั้นตอนมีดังนี้**

1 คือ **เมนูบาร์กิจกรรมรอบที่ 1**

2 คือ **คลิกเช็คออนไลน์**

**@SRRU** 

3 คือ **Submit attendance** เป็นการเข้าไปเช็คชื่อออนไลน์

4 คือ **มาเข้าร่วมกิจกรรม** และ **บันทึกการเปลี่ยนแปลง**

> เพื่อยืนยันการเข้าร่วมและตรวจสอบการใช้งาน  $\sim 25$  มีนาคม 2023 8AM คลิกที่ปุ่ม Submit attendance เพื่อเช็คชื่อออนไลน์ ี่⊠ื่มาเข้าร่วมกิจกรรม ଠลา ଠไม่ได้เข้าร่วม นายกองพัน คลัง  $\bullet$ แสง: บันทึกการเปลี่ยนแปลง ยกเลิก

น.

This course

วันที่

<u>ี มี</u>นาคม ▶

ส. 25 มี.ค. 2023 คลิเ 8AM - 11:50PM

คุณต้องกรอกข้อมูลในช่องที่ขึ้น  $\bm{\Theta}$ 

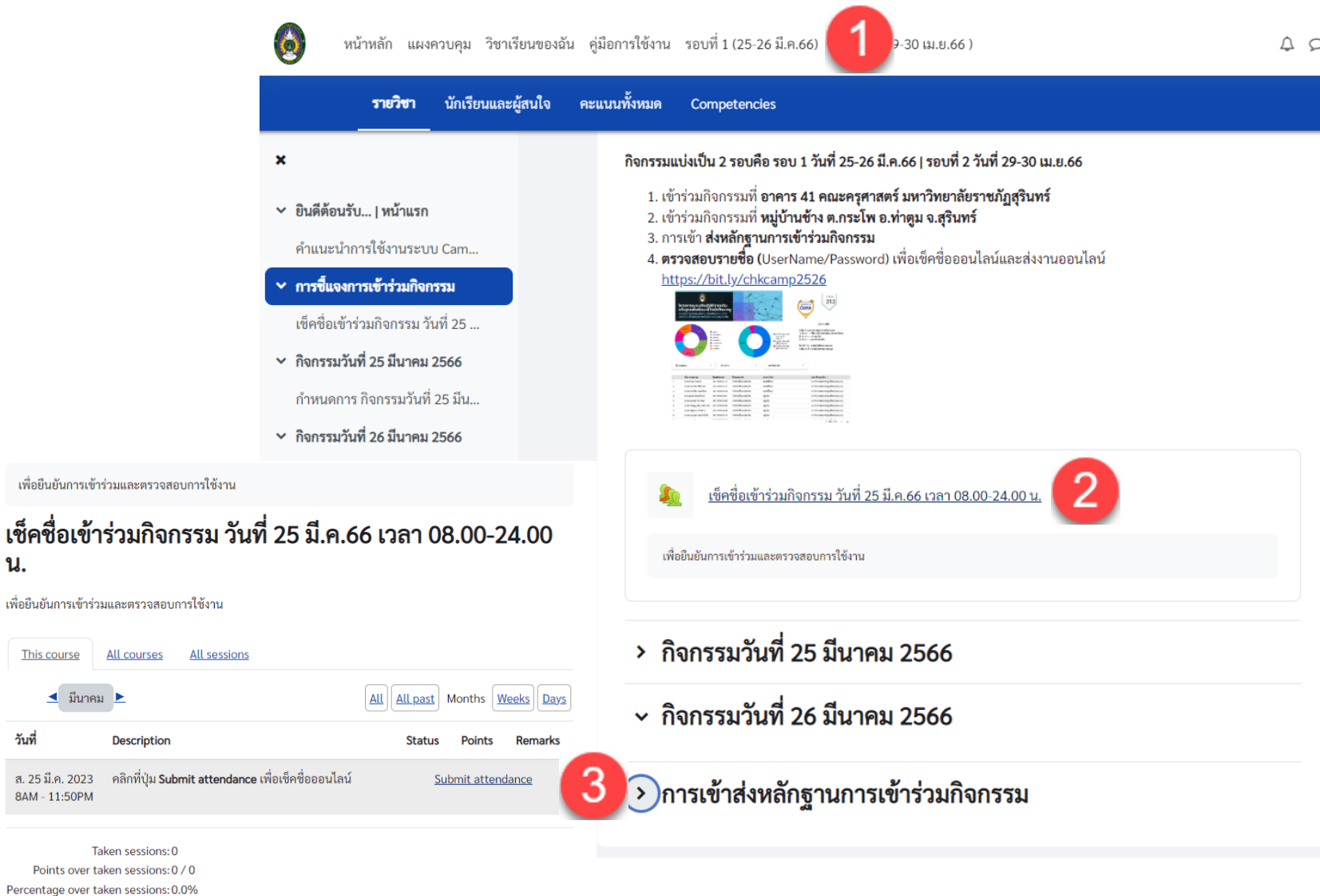

### **@SRRU**

## **การเข้าร่วมกิจกรรมออนไลน์ (กิจกรรมช่วงที่ 1)**

#### **ขั้นตอนมีดังนี้**  $\bullet$ หน้าหลัก แผงควบคุม วิชาเรียนของฉัน คู่มือการใช้งาน รอบที่ 1(25-26 มี.ค.66) รอบที่ 2(29-30เม.ย.66) นักเรียนและผู้สนใจ คะแนนทั้งหมด รายวิชา Competencies 1 คือ **หัวข้อการส่งงาน**  $\boldsymbol{\mathsf{x}}$  $\sim$ )การเข้าส่งหลักฐานการเข้าร่วมกิจกรรม 2 คือ **เพิ่มการส่งงาน** v ยินดีต้อนรับ... | หน้าแรก เงื่อนไขการดาว์นโหลดเกียรติบัตรออนไลน์ 3 คือ **สถานการณ์ส่งงาน** ้คำแนะนำการใช้งานระบบ Cam... 1. เข้าร่วมกิจกรรมวันที่ 25-26 มี.ค.66 เบแบบประเมินความพึงพอใจต่อการเข้าร่วมกิจกรรม ิ ≻ เพิ่มการส่งงาน ้อทำกิจกรรมครบถ้วนแล้ว ผู้เข้าอบรมสามารถดาวน์โหลดเกียรติบัตรได้หลังจากตรวจงานตามวันเวลาที่กำหนด **Online text**  $1$   $A \cdot B$   $I$   $E \equiv E$   $E \mid E$   $\otimes$   $\%$  $\circ$   $\circ$   $\circ$   $\circ$   $\circ$   $\circ$ Opened: วันศุกร์, 24 มีนาคม 2023, 12:00AM -Submission Status คือ**สถานะส่งงาน** Due: วันอาทิตย์, 9 เมษายน 2023, 11:59PM ส่งงานแบบ Link หรือ แนบรูปภาพได้ -สถานะของคะแนน คือ**คะแนนที่ได้** <u>การเข้าส่งหลักฐานการเข้าร่วมกิจกรรม</u> ให้จัดทำบันทึกสะท้อนการเรียนรู้จากเข้าร่วมสัมมนาโครงการครูคืนถิ่น ประเด็นต่อไปนี้ 1. การเรียนรู้ที่เกิดขึ้นกับตนเอง -Time remaining คือ**เวลาที่เหลือในการส่ง** 2. การเรียนรู้ที่เกิดขึ้นการร่วมกันระหว่างสาขาตนเองและระหว่างกลุ่มครูคืนถิ่นสุรินทร์ ened: วันศุกร์, 24 มีนาคม 2023, 12:00AM 3. การนำองค์ความร้และประสบการณ์ที่ได้เข้าร่วมที่ **คณะครศาสตร์ มหาวิทยาลัยราชภัภสรินทร์** และ **หม่บ้านช้าง** e: วันอังคาร, 9 พฤษภาคม 2023, 11:59PM ต.กระโพ อ.ท่าตม จ.สรินทร์ -Last modified คือ**เวลาที่แก้ไขงานล่าสุด** 4. แนบภาพประกอบการเข้าอบรมสัมมนา อย่างน้อย 2 ภาพ งัดทำบันทึกสะท้อนการเรียนรู้จากเข้าร่วมสัมมนาโครงการค<u>:</u> -Submission Comment คือ**การซักถาม** 1. การเรียนรู้ที่เกิดขึ้นกับตนเอง ่ 2. การเรียนรู้ที่เกิดขึ้นการร่วมกันระหว่างสาขาตนเองและ **หรือการแสดงความเห็นถึงผู้สอนกับงานที่ส่ง** ่ 3. การนำองค์ความรู้และประสบการณ์ที่ได้เข้าร่วมที่ **คณะ** ิสถานะการส่งงาน ขนาดของไฟล์ใหม่: 64 เมกะไบต์, จำนวนไฟล์แนบ: 20 จ.สรินทร์ ่ 4. แนบภาพประกอบการเข้าอบรมสัมมนา อย่างน้อย 2 ภ DDE  $m = 1$  $\blacksquare$  Files สถานะการส่งงาน No submissions have been made yet ยังไม่ได้ตรวจ สถานะการตรวจ 4 คือ **บันทึกการแปลี่ยนแปลง**เวลาที่เหลืออยู่ 15 วัน 11 ชั่วโมง remaining ปรับปรุงครั้งสุดท้ายเมื่อ 3.pdf ความคิดเห็นในการส่งงาน ▶ ความเห็น (0) บันทึกการเปลี่ยนแปลง ยกเลิก

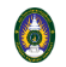

 $QQ$   $119$   $\sim$ 

#### $\pmb{\times}$

- v ยินดีต้อนรับ... | หน้าแรก
- ้คำแนะนำการใช้งานระบบ Cam...
- ิ ≻ การชี้แจงการเข้าร่วมกิจกรรม

เช็คชื่อเข้าร่วมกิจกรรม วันที่ 25 ...

 $\vee$ ิกิจกรรมวันที่ 25 มีนาคม 2566

้กำหนดการ กิจกรรมวันที่ 25 มีน...

- $\vee$ ิกิจกรรมวันที่ 26 มีนาคม 2566
- ิ ≻ การเข้าส่งหลักฐานการเข้าร่วมกิ...

#### การเข้าส่งหลักฐานการเข้าร่วมกิ...

#### ให้จัดทำบันทึกสะท้อนการเรียนรู้จากเข้าร่วมสัมมนาโครงการครูคืนถิ่น ประเด็นต่อไปนี้

- 1. การเรียนรู้ที่เกิดขึ้นกับตนเอง<br>2. การเรียนรู้ที่เกิดขึ้นการร่วมกันระหว่างสาขาตนเองและระหว่างกลุ่มครูคืนถิ่นสุรินทร์ ่ 3. การนำองค์ความรู้และประสบการณ์ที่ได้เข้าร่วมที่ **คณะครุศาสตร์ มหาวิทยาลัยราชภัฏสุรินทร์** และ **หมู่บ้านช้าง** ต.กระโพ อ.ท่าตูม จ.สุรินทร์
- ี่ 4. แนบภาพประกอบการเข้าอบรมสัมมนา อย่างน้อย 2 ภาพ

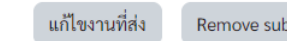

#### Remove submission

#### สถานะการส่งงาน

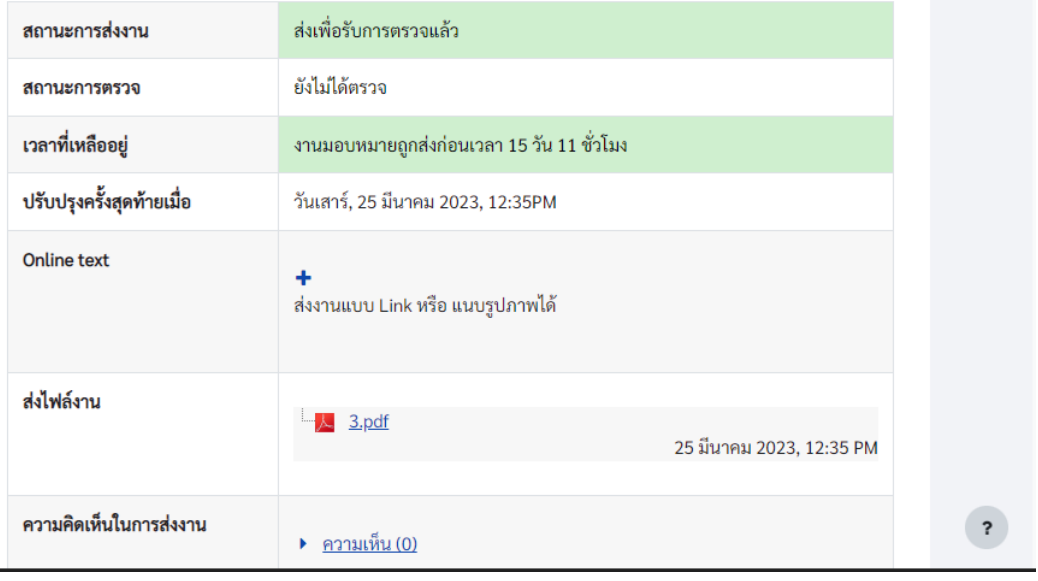

#### การตรวจสอบงาน ที่ส่งเรียบร้อย

### **OSRRU**

 $\pmb{\times}$ 

 $\checkmark$ 

 $\checkmark$ 

 $\checkmark$ 

 $\checkmark$ 

 $\checkmark$ 

#### **การตรวจสอบการส่งงานออนไลน์**

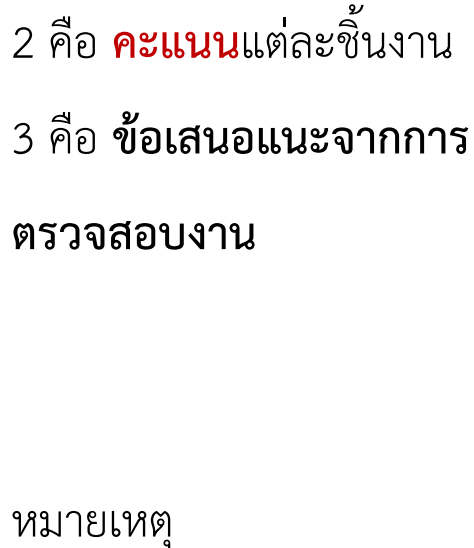

**ขั้นตอนมีดังนี้**

1 คือ **คะแนนทั้งหมด**

ต้องส่งให้ตรงตามเวลา

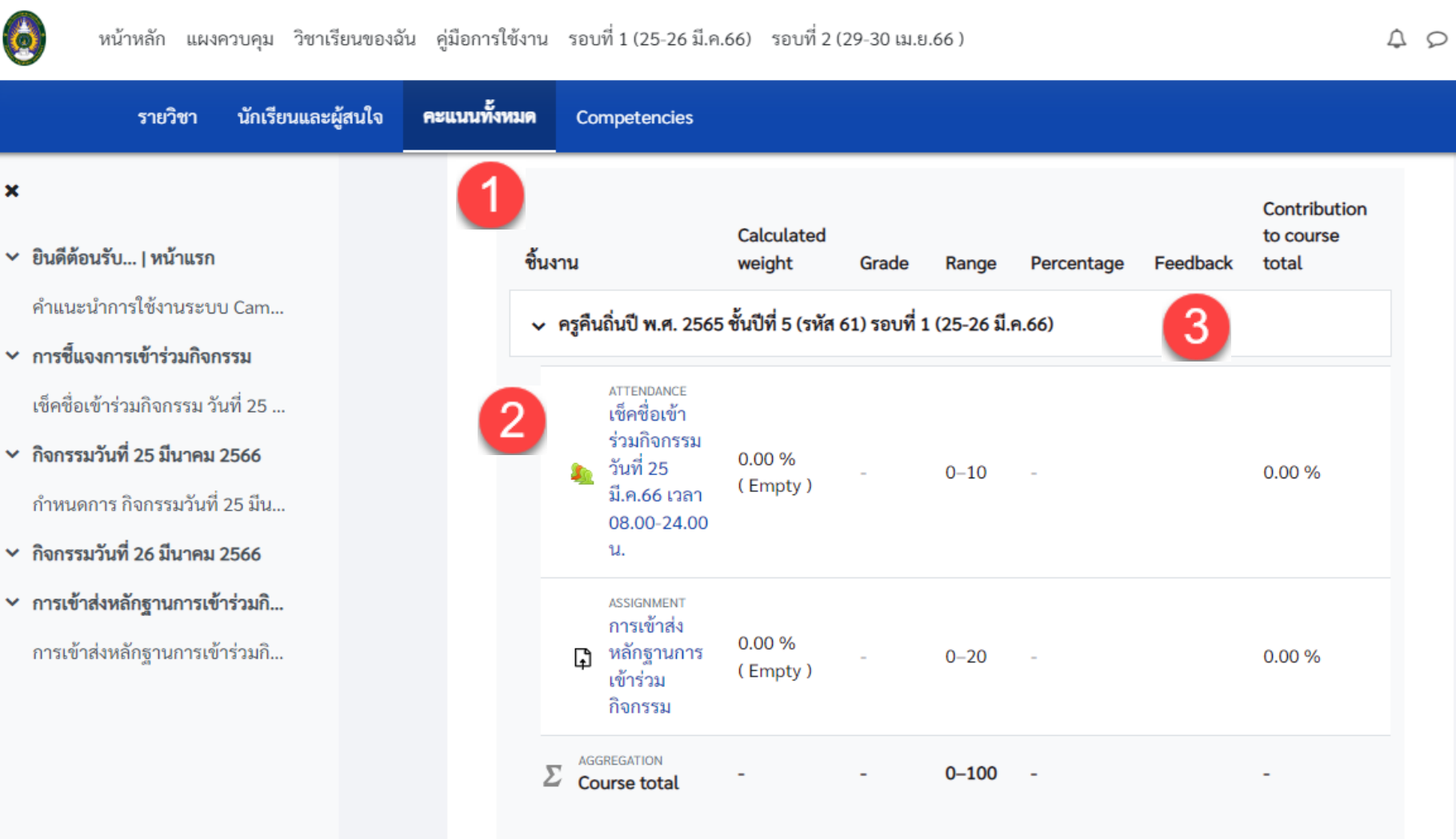

# ถาม/ตอบ

#### **Thank You**

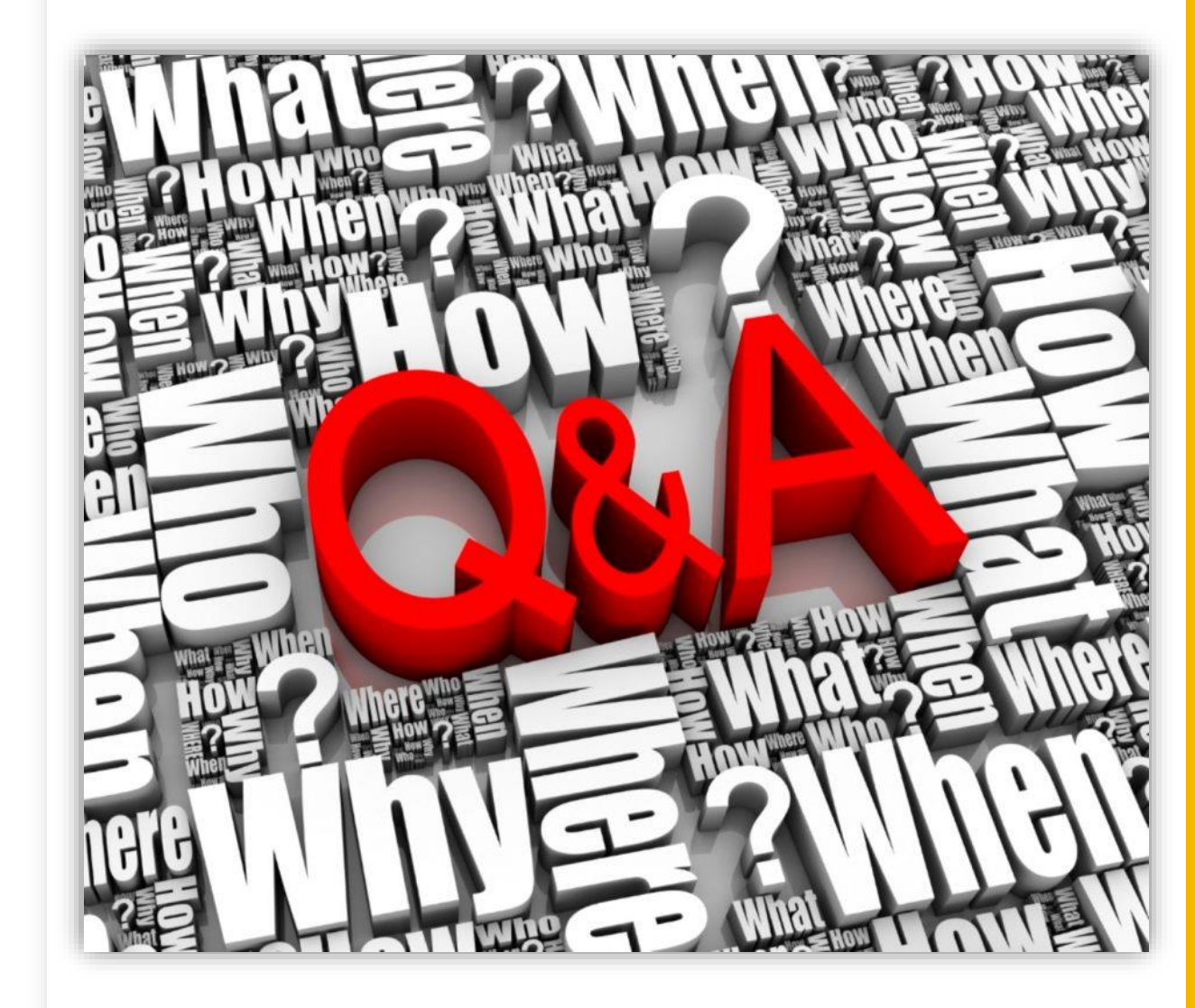

#### camp.srru.ac.th